Adding Facebook' Comments Box to XOOPS News Module - Hacks

NEWS\_PDF\_AUTHOR: Mamba

NEWS\_PDF\_DATE: 2011/8/16 8:50:00

Bigwolf asked recently about where to add Facebook's Comment Box code in the News module. Here is a quick tutorial how to hack the News module to make it happen: 1) You need to create a **[Facebook Application](http://developers.facebook.com/setup)** for your XOOPS site, and fill out all the fields there: Make sure that your URL ends with "/" 2) Once you properly fill out the form, and click on the "Create App" button, Facebook wants to make sure that you're a real person or a very smart bot: 3) Once you pass the security check, you'll see your Settings Page with your Application ID and Application Secret: 4) Now go to the **Facebook Social Comments** Website. Fill out the form with your data: your Website URL, number of default comments to be shown, and how wide should be the comment box, which will depend on your theme that you're using: (Please note: you can change the settings later in your code) 5) Click on the "Get Code" button, and get your code: //begin of correction 6) Go to the file news article.html located in the /templates directory in your News module, and place your code close to the end of the file, right before:

and replace the "mysite.com" URL with Smarty:

## /modules/news/article.php?storyid=

 This will give you a backlink to the current article //end of correction 7) Save it, make sure that in your Admin Preferences (General Settings) the "Check templates for modifications ?" is set to "Yes", and check out your News - you should see a Facebook Comments Box under your article: That should do it. Have fun Xoopsing ------------------------------------------ [EDIT]

Aberdeenman posted another interesting hack dealing with Social Media: <https://xoops.org/modules/news/article.php?storyid=6236>

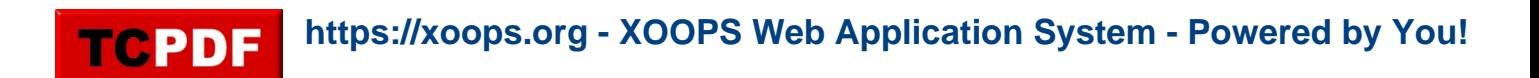

Bigwolf asked recently about where to add Facebook's Comment Box code in the News module. Here is a quick tutorial how to hack the News module to make it happen: 1) You need to create a **[Facebook Application](http://developers.facebook.com/setup)** for your XOOPS site, and fill out all the fields there: Make sure that your URL ends with "/" 2) Once you properly fill out the form, and click on the "Create App" button, Facebook wants to make sure that you're a real person or a very smart bot: 3) Once you pass the security check, you'll see your Settings Page with your Application ID and Application Secret: 4) Now go to the **Facebook Social Comments** Website. Fill out the form with your data: your Website URL, number of default comments to be shown, and how wide should be the comment box, which will depend on your theme that you're using: (Please note: you can change the settings later in your code) 5) Click on the "Get Code" button, and get your code: //begin of correction 6) Go to the file **news\_article.html** located in the /templates directory in your News module, and place your code close to the end of the file, right before:

## and replace the "mysite.com" URL with Smarty:

## /modules/news/article.php?storyid=

 This will give you a backlink to the current article //end of correction 7) Save it, make sure that in your Admin Preferences (General Settings) the "Check templates for modifications ?" is set to "Yes", and check out your News - you should see a Facebook Comments Box under your article: That should do it. Have fun Xoopsing ------------------------------------------ [EDIT]

Aberdeenman posted another interesting hack dealing with Social Media: <https://xoops.org/modules/news/article.php?storyid=6236>